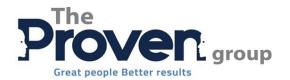

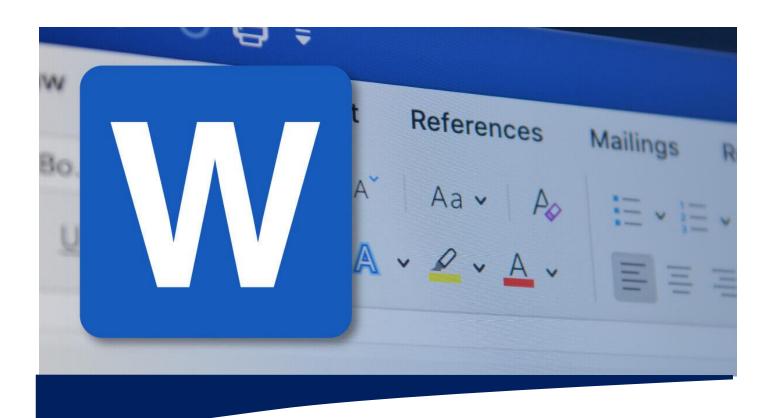

# Word Essentials

This course is intended to help all novice computer users get up to speed with Word quickly. We cover different features of the interface, show users how to create a basic document, and introduce users to Word's most important tools.

By the end of this course, students should be comfortable with creating, saving, and sharing a new document.

### **Getting Started with Word**

Learn how to identify components of the Microsoft Word interface and create a document. Different ways to view documents, and how to get help.

### **Editing a Document**

Microsoft Word's basic navigation and editing tools.

### **Formatting Text and Paragraphs**

Character formatting, aligning text using tabs, displaying text as list items and, controlling paragraph layout. Students will also learn how to apply borders, shading, and styles to a document. Reveal formatting task pane, clearing formatting from text and how to find and replace formatting.'

### **Adding Tables**

Learn how to insert, modify and form tables. Then, how to use the Converting Text to Table and Converting Table to Text dialog boxes are covered.

# What it covers:

- Getting Started
- Editing a Document
- Formatting Text and Paragraphs
- Adding Tables
- Managing Lists
- Adding Graphics
- Page Appearance
- Proofing a Document

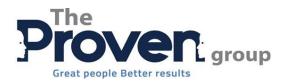

## **Managing Lists**

Learn how to manage lists to present text more effectively. Sorting lists, renumbering lists, and customizing list appearance are covered.

# **Adding Graphics**

How to insert symbols and special characters to a document. How to add images and media to improve a document's visual appeal.

# **Controlling Page Appearance**

Add a watermark to a document, format a page using borders and colours, and add headers and footers to a document. Control page layout by modifying the margins, orientation, paper size, vertical alignment, and page breaks.

## **Proofing a Document**

Learn about some of the tools on the Review tab, including spell check, the thesaurus, the translator, and word count. The Researcher, Smart Lookup, the Research Options dialog box and, the Accessibility Checker are also covered.

All days are 9.00 am – 4.30 pm. Fees and dates are negotiable for on site courses, public course dates and fees can be provided on request.